Volume 28, Issue 6

\$3 miniappies<br>Inewsletter the minnesota apple computer users' group, inc.

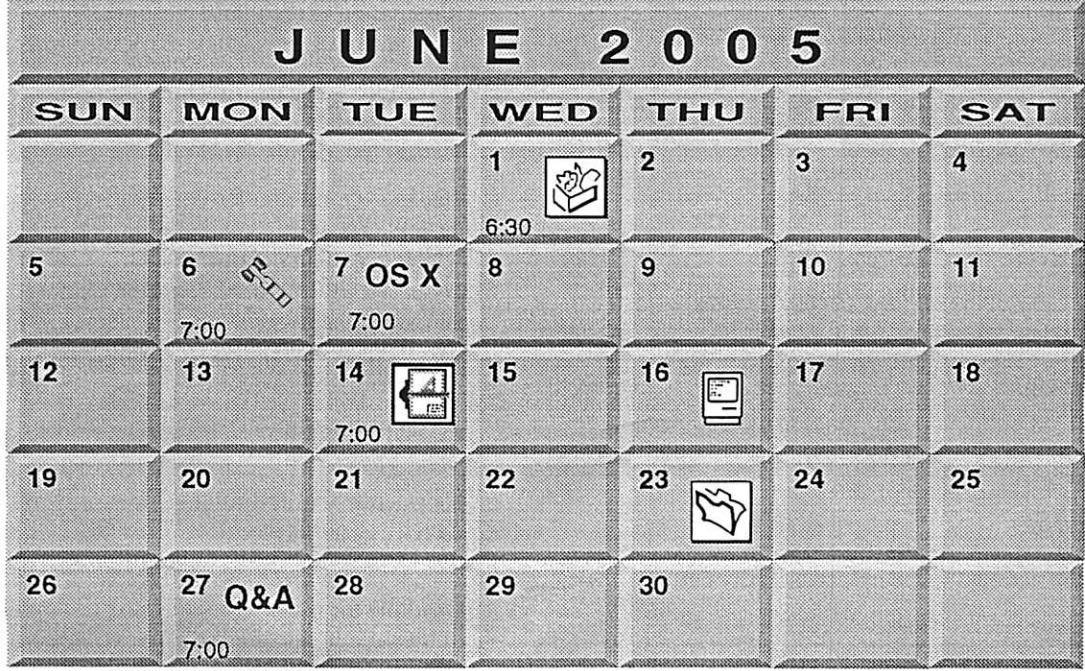

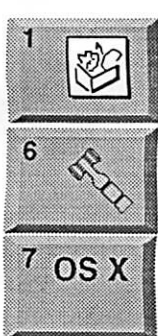

AppleWorks SIG Augsburg Library 7100 Nicollet Ave S. Richfield John Hunkins, Sr. 651-457-8949 hunkins@mac.com. **Board of Directors** mini'app'les members welcome New Brighton Family Center 400 10th St..N.W. New Brighton Tom Gates 612-789-1713 OS X SIG The Foundation 1621 Hennepin Avenue South Minneapolis, MN 55403

Craig Arko 612-379-0174

14

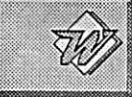

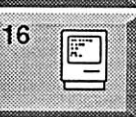

4220 West 78th Street, Bloomington, MN 55435 Charles Radloff 952 941 1667 Microsoft Word SIG **Summer Vacation** 

**VectorWorks SIG** 

June, July, & August

Comp-USA Store

**Macintosh Consultants SIG** Embers 7:00 AM 7525 Wayzata Blvd St. Louis Park

Bob Demeules, 763-559-1124

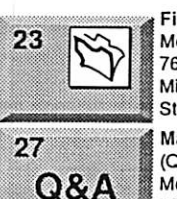

FileMaker Pro SIG Megaclean 769 Kasota Ave. S.E.

Minneapolis MN 55414 Steve Wilmes 651-458-1513

Macintosh Novice SIG (Q&A) Questions & Answers Merriam Park Library 1831 Marshall Avenue St. Paul Richard Becker, 612-870-0659

For the latest information please visit http://www.miniapples.org

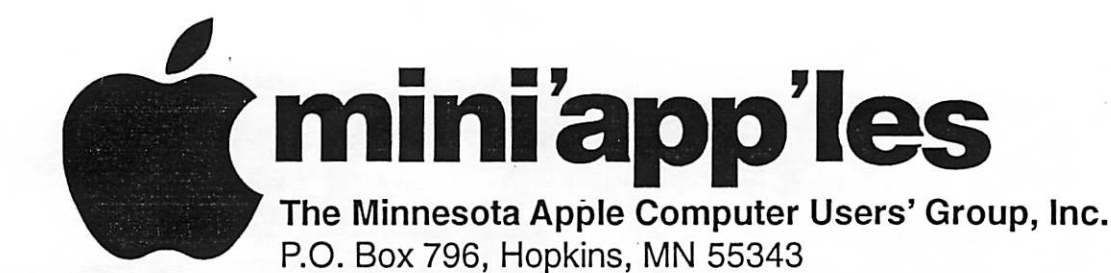

#### Board of Directors:

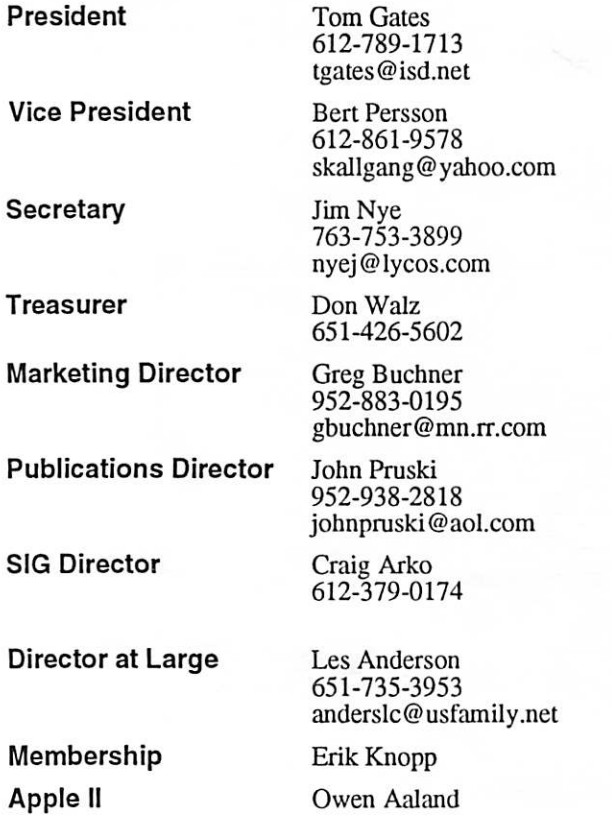

Introduction - This is the Newsletter of mini'app'les, the Minnesota Apple Computer Users' Group, Inc., a Minnesota non-profit club. The whole newsletter is copyrighted © by mini'app'les. Articles may be repro duced in other non-profit User Groups' publications except where specifically copyrighted by the author. (Permission to reproduce these articles must be given by the author.) Please include the source when reprinting.

Questions - Please direct questions to an appropriate board member. Users with technical questions should refer to the Members Helping Members section.

Dealers - mini'app'les does not endorse specific dealers. The club promotes distribution of information which may help members identify best buys and ser vice. The club itself does not participate in bulk pur chases of media, software, hardware and publications. Members may organize such activities on behalf of other members.

Advertisers - For information, see Newsletter Ad Rates box within this issue.

Newsletter Contributions - Please send contributions directly to our Post Office, Box 796, Hopkins, MN<br>55343, or tostertag@usfamily.net 55343, or tostertag@usfamily.net

Deadline for material for the next newsletter is the 1st of the month. An article will be printed when space permits and, if in the opinion of the Newsletter Editor or Manager, it constitutes material suitable for publication.

Editor/Publisher: Tom Ostertag 651-488-9979

Newsletter Layout: John Pruski 952-938-2818, Bert Persson 612-861-9578

mini'app'les BBS - Internet only access

mini'app'les WWW site: http://www.miniapples.org

mini'app'les e-mail: miniapples@mac.com

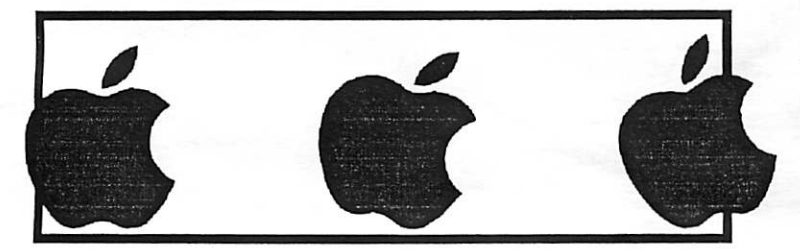

The mini'app'les Newsletter is an independent publication not affiliated, sponsored, or sanctioned by Apple Computer, Inc. or any other computer manufacturer. The opinions, statements, positions, and views herein are those of the author(s) or editor and are not intended to represent the opinions, statements, positions, or views of Apple Computer Inc., or any other computer manufacturer. Instead of placing a trademark symbol at every occurrence of a trade-marked name, we state that we are using the names only in an editorial manner, to the benefit of the trademark owner, with no intention of infringement of the trademark.

 $\smallsmile$ 

~

# CHANGE OF ADDRESS<br>Moving? Going to be away

from home and leaving a forwarding address with the Post Office? Please send us a Change of Address when you are informing others. By using a moment of your time and a few cents to drop us a card, you save the club some money and you get your newsletter delivered promptly to your new address. If you don't inform us, the Post Office puts your newsletter in the trash (they don't forward third class mail) and charges the club for informing us of your new address. Change of Address should be sent to the club's mailing address: mini'app'les, Attn: Membership Director, Box 796, Hopkins, MN 55343.

#### Table of Contents

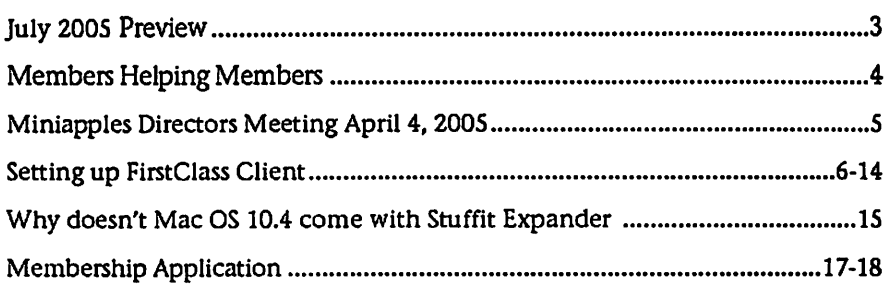

## July 2005 Preview

Here is the tentative calendar of our Special Interest Group (SIG) meetings for July 2005. Please pencil these events on your calendar. As always, when doubtful of a SIG date, time, or location, confirm with one of the following:

- At www.miniapples.org
- The cognizant SIG Leader
- $n/d$  = not yet decided

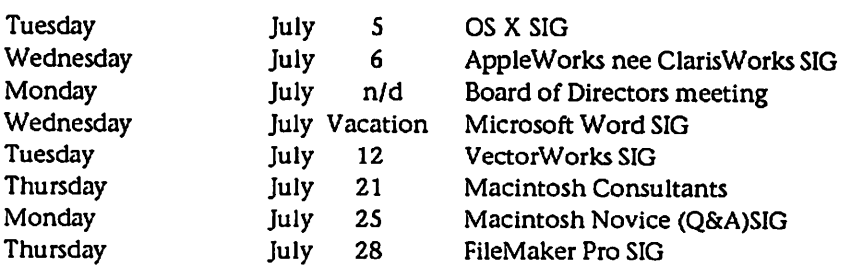

# Members Helping Members

Need Help? Have a question the manual doesn't answer? Members Helping Members is a group of volunteers who have generously agreed to help. They are just a phone (or an e-mail) away. Please call only during the appropri ate times, if you are a member, and own the software in question.

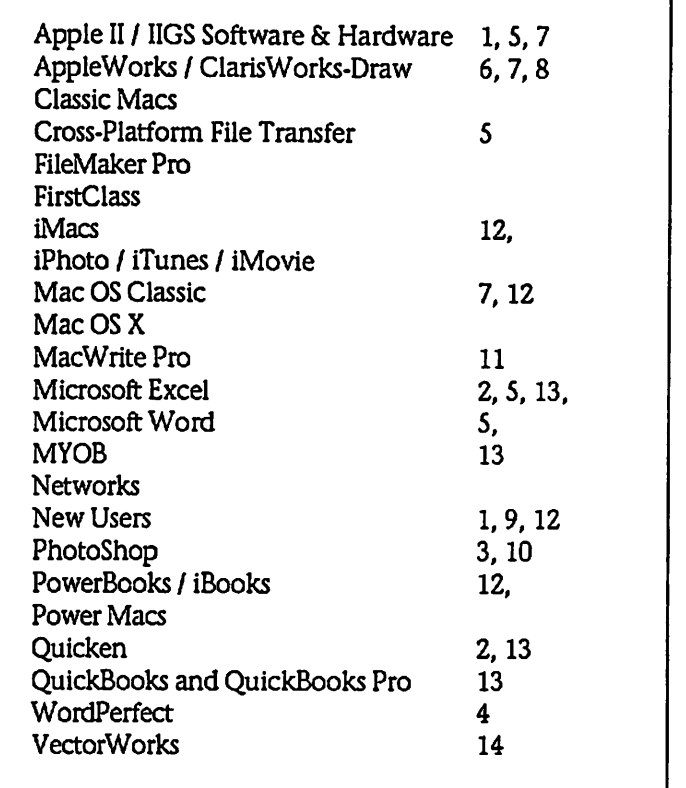

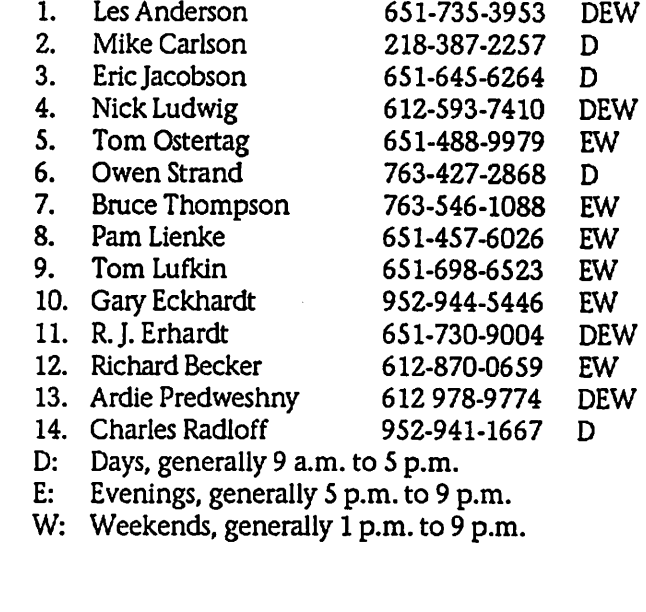

Please call at reasonable hours, and ask if it is a convenient time for them. By the way, many of these volunteers can also be contacted on our BBS. We appreciate your cooperation.

If you would like to be a Members Helping Member volunteer, please send an e-mail message to John Pruski on our BBS, or call him at 952-938-2818, with your name, telephone number, contact hours, and the software or hard ware areas you are willing to help others.

### Newsletter Ad Rates

 $1/12$  page  $\ldots \ldots 2.25$ " Width x 2.5" Height  $\ldots \ldots 55$  $1/6$  page  $\ldots \ldots \ldots 2.5$ " Width x 5" Height  $\ldots \ldots \ldots 10$ 1/3 page.... 2.5" Width x 10" Height Vert or 5.5 H.. \$20  $1/2$  page  $\ldots$   $7.5"$  Width x 5" Height (save 5%)... \$30  $2/3$  page......  $5$ " Width x 10" Height (save 7%).... \$40 Full page ... 7-1/2" Width x 10" Height (save 15%).. \$60 Outside back cover . 7-1/2" Width x 7-1/2" Height .. \$50 Inside back cover.... 7-1/2" Width x 10" Height ... \$60 All ads must be prepaid and submitted on electronic media. Ads of \$20 and under must run for

a minimum of three months.

mini'app'les will accept all ads for publication that do not affect our nonprofit status, or the postal regulations deal

ing with our nonprofit mailing rates. Examples of ads that will be rejected are; but not limited to, ads that:

- 1. endorse a political candidate or cause
- 2. attack a person or cause
- 3. are in "bad taste" (x rated or similar)
- 4. expound or demean a religion or practice. Ads should be for a product or service. Because of our
- nonprofit mailing rates we must limit ads that are not related to computers.
	- Mail inquiries to: PO Box 796, Hopkins, MN, 55343 Phone inquiries to: John Pruski, 952-938-2818

## Miniapples Directors Meeting April 4, 2005

Submitted By Jim Nye

Present: Les Anderson, Craig Arko, Greg Buchner, Tom Gates, Erik Knopp. Jim Nye, Bert Persson, John Pruski, Don Walz

Approval of Agenda: No agenda presented for the meeting.

Approval of Minutes: Minutes approved as amended.

Treasurers Report:

(1.) Premium for club insurance is \$ 730.

(2.) Balance sheet for two months was presented. (delay was caused by printer problems)

(3.) All bills have been paid, except room rent for the Board of Director's meeting.

OFFICERS AND COORDINATORS REPORTS

President Gates: Members Workshop will be held May 21,2005 at St. Charles School in N.E. Minneapolis.

Vice President Persson: Southdale and Washburn Libraries are now open to 9:00 pm and maybe available to hold meetings.

Secretary Nye: Noted the popularity of the ipod and suggested that the board act on a meeting or session on ipods to interest young people in the club. It was noted that Greg Carlson and Celeste have talked about doing

something along this line.

Publication Director Pruski: A new commercial printer is being used to publish the newsletter because of problems, cost and the inconvenience of using the last contractor. The Members workshop notice will be printed in the next newsletter.

Marketing Director Buchner: He has kept informed of the St. Paul Pioneer schedule changes and gotten club notices in the paper on time.

SIG Director: Craig Arko has been serving as an Interim SIG Director. ( until results of the election are final).

Director at Large Anderson: Novice SIG leader Richard Becker will be gone in July and it is not known if he will return as Novice SIG leader. His last meeting will be in June.

Membership- Erik Knopp: has man aged to keep sending out just over 200 newsletters to keep within postal regulations for the nonprofit lower postage rate.

Old Business

Photo shop-Multimedia SIG- Craig Arko will check to see if the man who was going to run the Photoshop SIG is still available.

NAUGSAW Convention- The money received from the Convention has still not been accounted for. The par ties who would know the disposition

of the funds have not been available to talk to about the fund.

NEW BUSINESS

Novice SIG; The Novice SIG may be needing a new leader. Les Anderson will handle the July meeting but will be unavailable for the August meeting when he will be in Toronto. Harry Leinke, who at one time expressed interest in being Novice SIG leader, should be contacted to see if he is still interested.

Newsletter- The July and August issues will be combined.

Photoshop-Multi Media Sig- Motion made, seconded and passed to autho rize Bruce Thompson to activate the Director BBS for Craig Arko. Tom Gates will contact Bruce.

Timberwolf complimentary tickets-The Timberwolf organization has offered members discount tickets. Les Anderson has questions about how a nonprofit organization can be involved It may be that the Timberwolves can place a notice in the newsletter and the members can contact the Timberwolves if they are interested. Greg will check out

Meeting Adjourned- next meeting May 2,2005 ,7:00 pm, New Brighton Family Center, 400 19th St., New Brighton.

## Question : Why doesn't Mac OS 10.4 come with Stuffit Expander files ?

Submitted By Jim Nye

Why doesn't Mac OS 10.4 come with Stuffit Expander files ?

Answer- Mac Os 10.4 compresses and decompresses (.zip) files for both the Mac OS X and Microsoft Windows.

.For those who Hike Stuffit Expander to open other compressed files such as .sit or .sitx, you can download it from Allume Systems web site. (informa tion gleaned from Macfixit)

Norton Anti Virus False Positives Being Reported

A false positive is being reported from users of Norton Anti Virus software. Some users are reporting an alert from the Norton Anti Virus Software of a trojan virus called " Hacktool Underhand".

The alert has posed no problem to Mac users. The false positive is being addressed by Symantic (parent com pany) with the release of an updated virus definition set.

An article by MacSure web site on Friday May 6,2005 noted," Some day there will be such a virus, but not yet". MacSure reports " in the last 10 years there has been 97,000 Window virus reported", but few (5 or so) Mac Viruses reported." based on number of reports the threat to Mac users is close to zero". According to MacSure ,"You have 5X more chance of being hit by lightning than getting the virus. There now, aren't you happy that you are using a Mac instead of a Windows PC!

continued on page 19

## Setting up a FirstClass® Client the first time to access our **BBS**

The miniapples BBS (Bulletin Board System) commonly referred to "our BBS" is accessed on the Web using a piece of software known as FirstClass® Client.

Our new members will receive a CD containing the FirstClass software needed to access our BBS.

Otherwise it can be obtained as a free download from www.centrinity.com for the Mac as well as for the PC.

After you have installed FirstClass on your computer the first thing you will see when starting FirstClass is the Login window as shown below running under OS 9 or earlier. Under OS X FirstClass will have a different appearance but will be functionally equivalent.

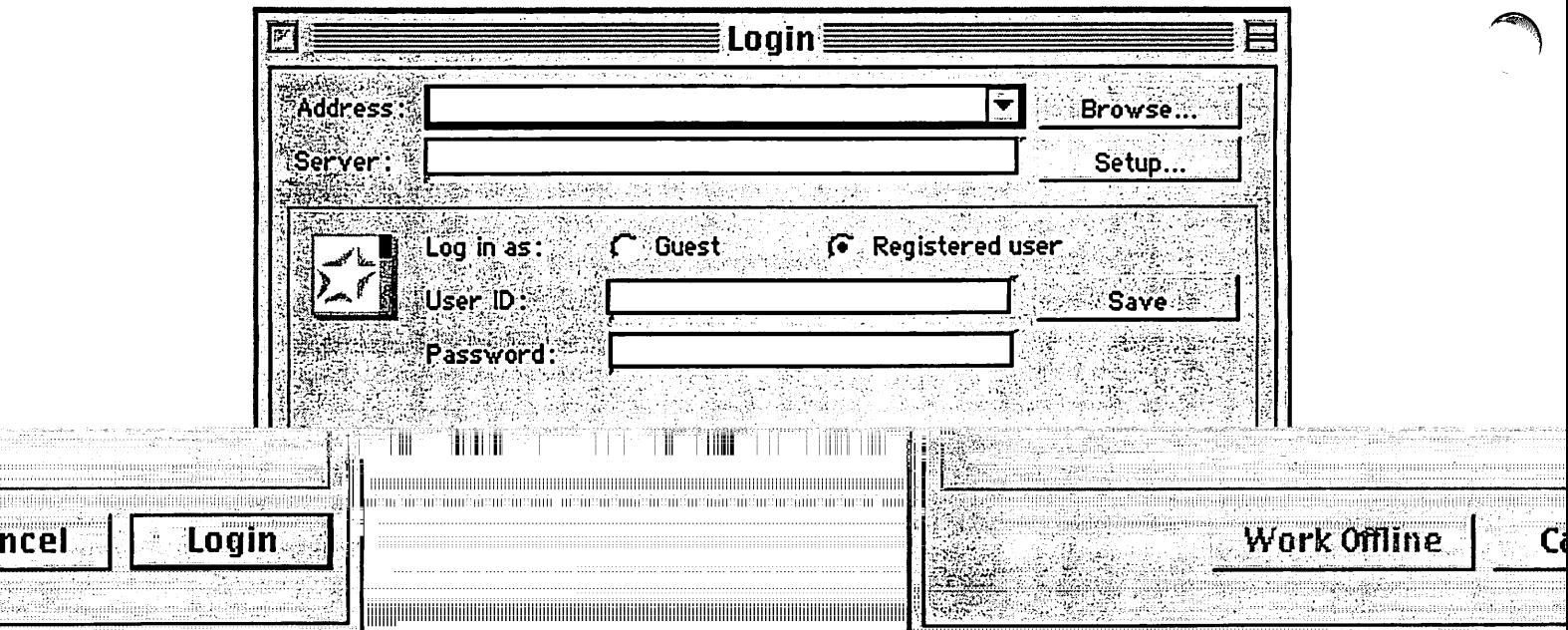

 $\frac{1}{2}$ 

low the Service Setup as shown By clicking the Setup button you will open a new wind<br>on the next page.

June, 2005 **mini'app'les Newsletter** 6

 $\curvearrowleft$ 

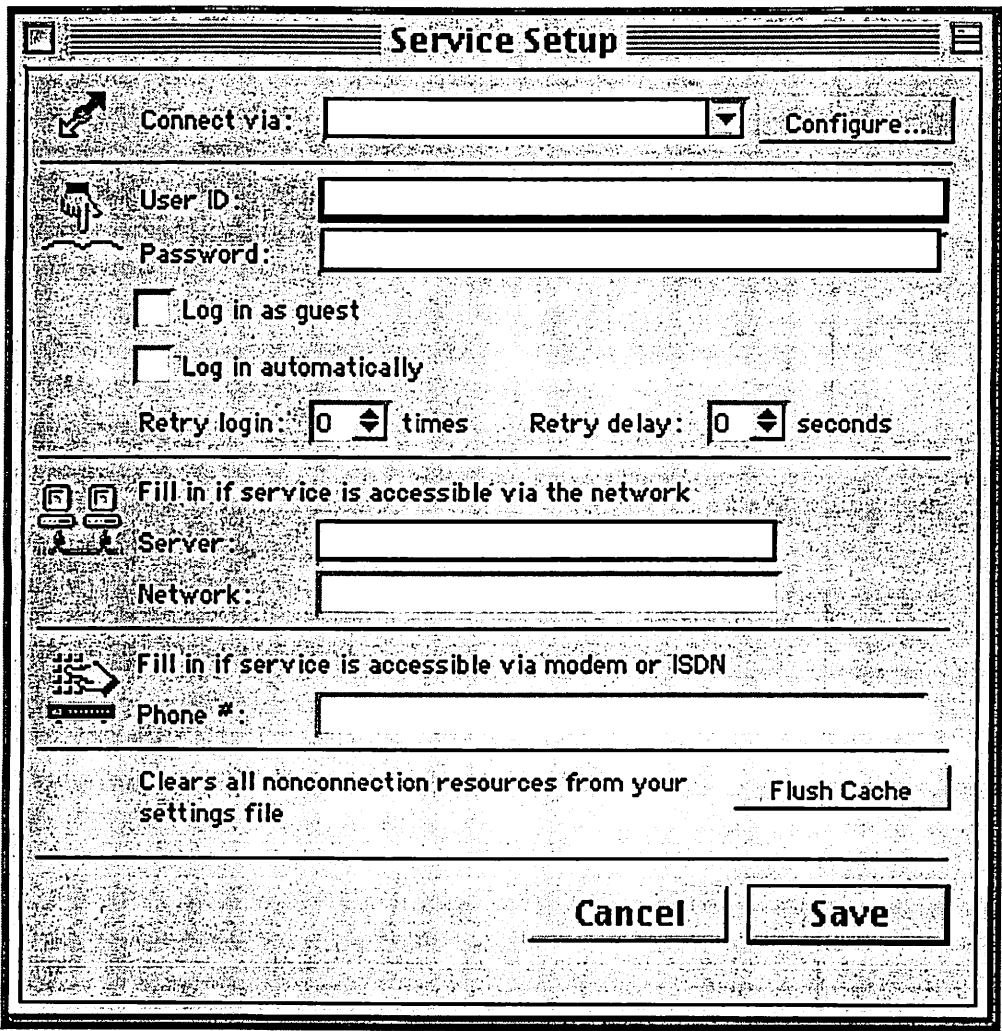

In the Connect via pull-down menu select TCP-IP.FCP For Os X users select Internet.FCP

Next, in the User ID window type in your user ID. This could be your name, initials or anything that you like to be identified by, maybe Dark raider for instance.

In the password window however you must use your membership number as shown on the newsletter mailing label. This will most likely be a four digit number.

If you would like FirstClass to log in automatically, check the box next to "Log in Automatically".

The miniapples BBS (Bulletin Board System) is on a server located at Steve Wilmes computing so you need to type in : miniapples.sweemputing.com -The completed Service setup window should look something like the example shown on the next page with your User ID and Password.

**Motomas** 

*Manazon* 

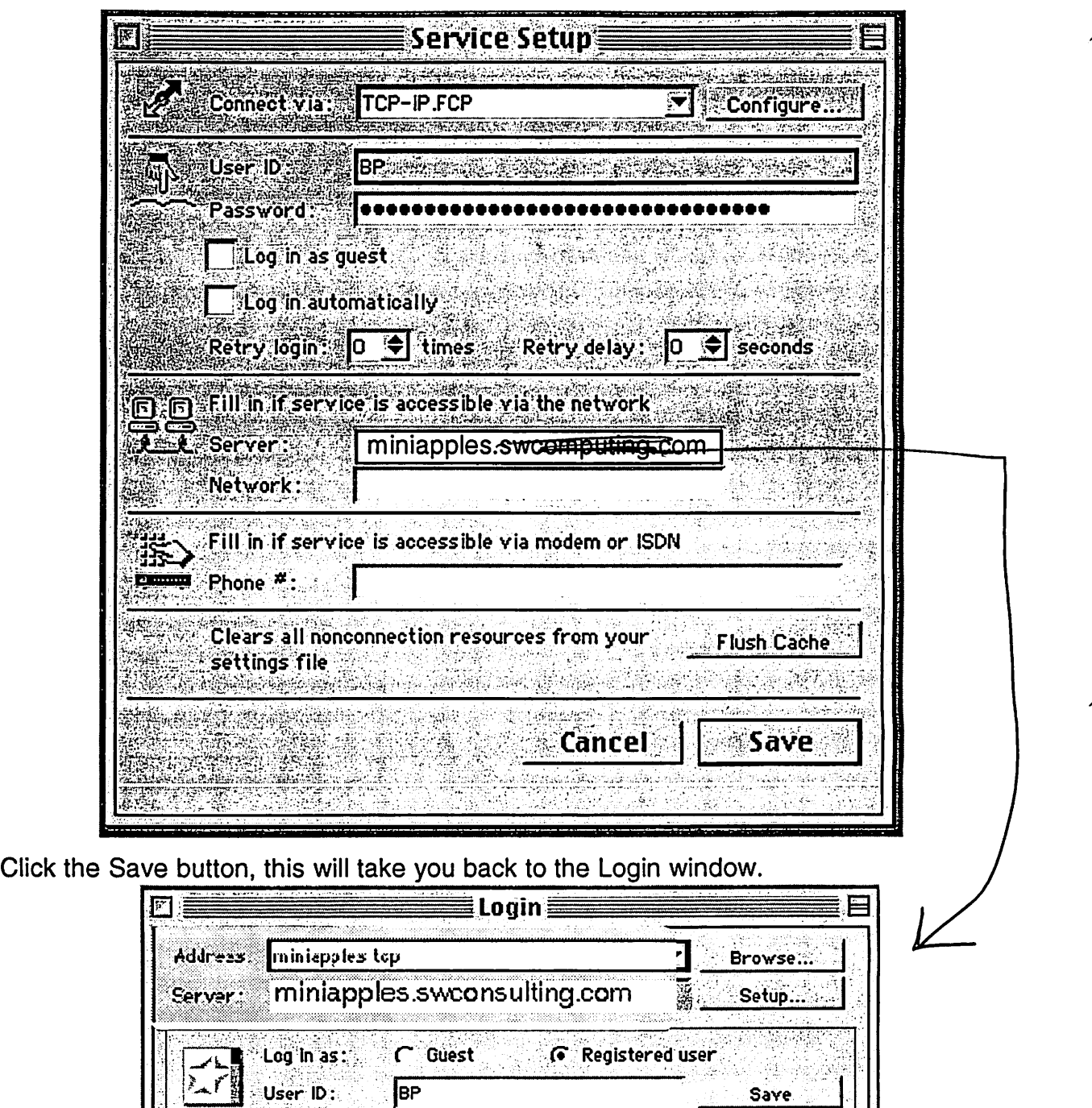

BP Save Save Save Save

Work Offline **Cancel** | Login

iya.<br>M

You have now completed the setup and you are ready to Login. First time users of the BBS will be asked for name and membership number before full access is granted.

1989년

looooooooooooo

**Reviseding** 

User ID: Password:

### Logging into a server

This procedure applies to registered users. If you are a guest user, just fill in File as described here and select Guest.

- 1. Double-click the FirstClass icon.
- 2. Fill in the Login screen.

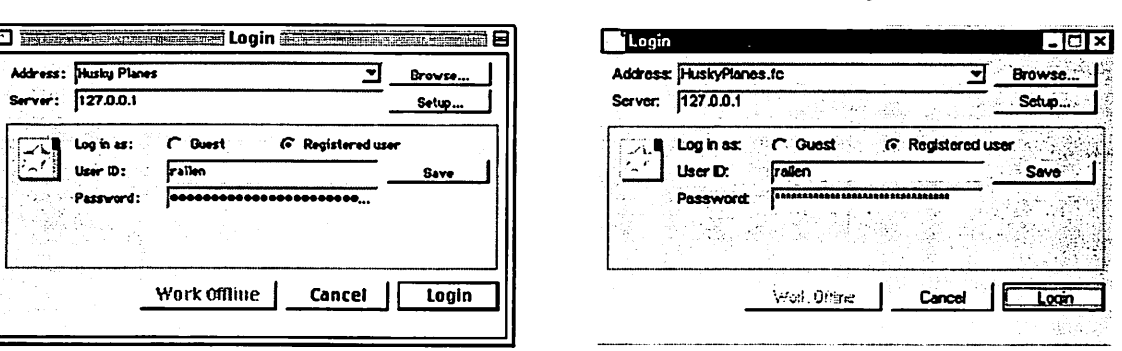

MacOS Login screen Windows Login screen

Address Registered The settings file for the server to which you want to connect. If the settings file is not listed here, click Browse to search for the file. Click Open with the file selected. Make sure this is selected.

user User ID Your user ID on this server. Password Your password on this server.

3. Click Login to open your FirstClass Desktop.

FirstClass 6 Quick Reference

|\$^

## **The FirstClass Desktop**

Once you are connected to a server, your Desktop on that server opens. Your Desktop may differ from these examples, because your administrator determines which conferences you start with on your Desktop, and the general Desktop appearance. To open objects on the Desktop, double-click them.

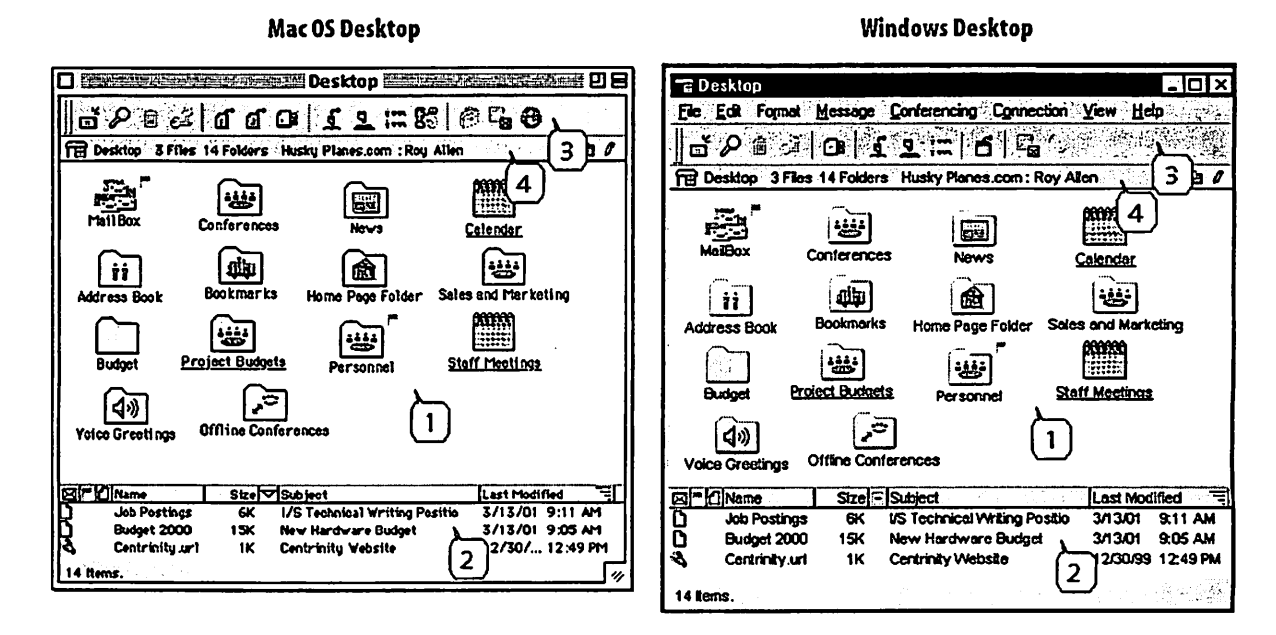

### **Standard window elements**

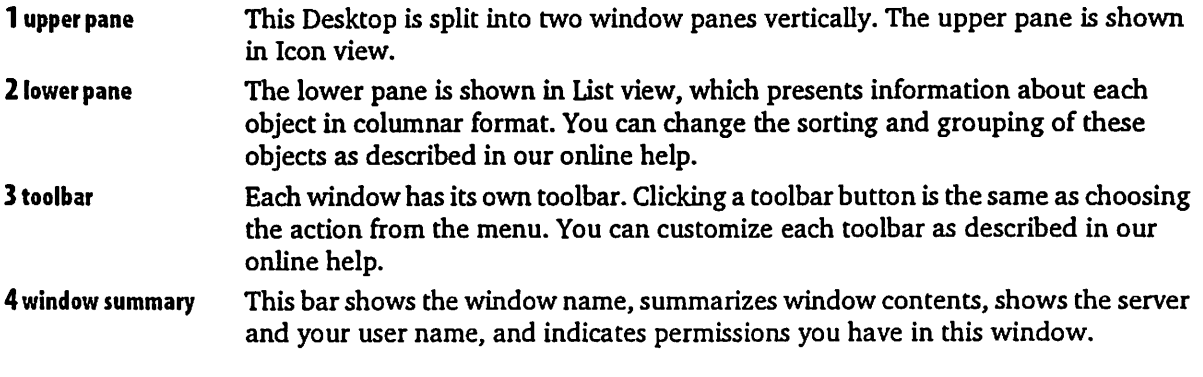

 $\overline{\mathbf{4}}$ 

FirstClass 6 Quick Reference

#### Standard Desktop objects

Mailbox Contains all messages sent to you, as well as copies of messages that you created.

Conferences Contains public conferences created by your administrator.

News Usually contains general announcements that are considered to be of interest to anyone connecting to this server.

The other objects on our sample Desktops were added by the administrator or the user.

### **Working with messages**

Messages work the same way whether you are in your Mailbox or a conference. An unread message has a red flag beside it. To read a message, double-click it.

#### Creating a new message

1. Choose Message > New Message to use the standard message form.

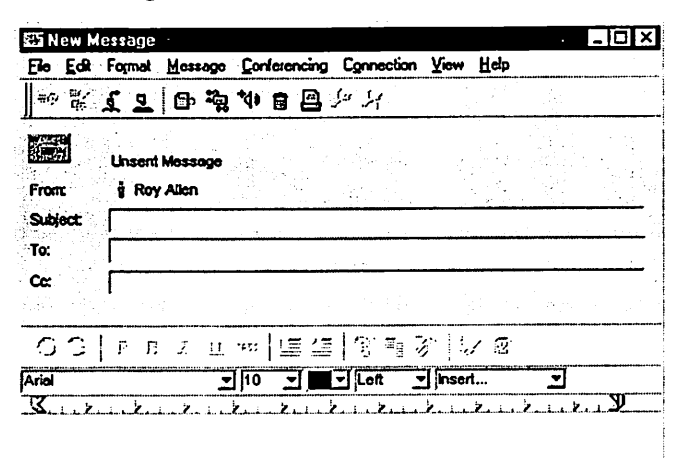

To use another message form, choose Message > New Message Special, then the appropriate form. If you decide you want to use another form, choose File > Delete with the first form still open.

2. Address the message.

FirstClass 6 Quick Reference

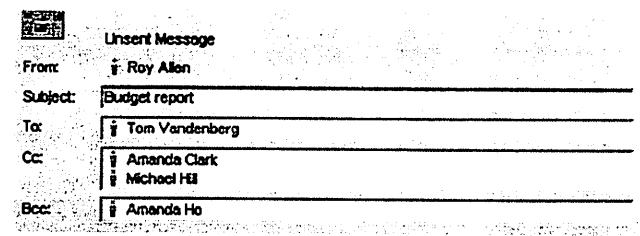

#### Tips for entering recipients' names

|/AII users and conferences known to the server (including names you added as personal addresses) are stored in the Directory. To address a message to any user or conference in the Directory, you can type a partial name. When you press Tab, Enter, or Return, the whole name is filled in if what you typed was unique in the Directory. Otherwise, the Directory window opens with a list of all names that match. Select the name you want, then click To, Cc, or Bcc, or drag the name to the appropriate field.

 $\blacktriangledown$  If you are in a conference, your new message is automatically addressed to that conference.

 $\blacktriangledown$ You can drag names from other messages or documents to the appropriate field in your message envelope.

3. Type the message body in the lower pane of the message form.

You can copy material from other sources, format it, and edit it as described in our online help.

4. optional

Attach a file to the message.

Choose File > Attach File, then choose the file and click Select.

Shortcut Drag a file to the message envelope.

5. Send the message by choosing Message > Send.

### Replying to a message

- 1. Select or open the message.
- 2. optional

Select any text that you want to quote in your reply.

If you want to quote the entire message in your reply, choose Message > Reply Special > Reply with Quote. If you choose this, you cannot choose any of the directed reply options below. You can only send the reply to your default recipients, or update the envelope manually.

3. Create a reply in one of the following ways:

6

FirstClass 6 Quick Reference

Choose Message > Reply to create a reply addressed to your default recipients as specified in your preferences. For information on setting your reply preference, see our online help.

 $-$  or  $-$ 

Choose Message > Reply Special, then one of the following:

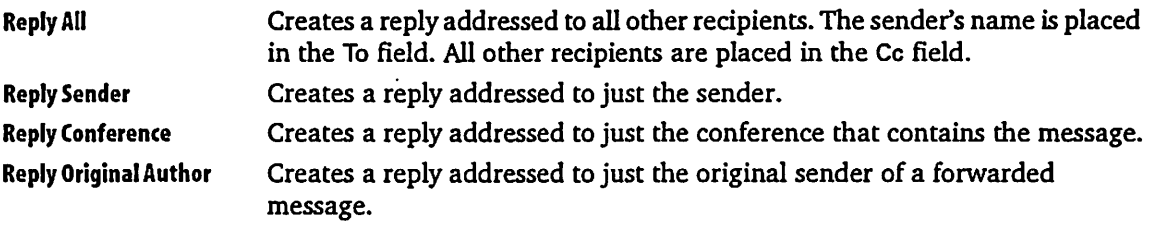

- 4. Type your reply in the body of the reply message.
- 5. Send the message.

#### Forwarding a message

- 1. Select or open the message.
- 2. Create a copy of the message (including any attachments) by choosing Message > Forward.
- 3. Address the message.
- 4. optional Make any changes you want to the message body.
- 5. Send the message.

#### Downloading an attached file

- 1. Select the attachment in the message envelope.
- 2. Choose File > Save Attachment.
- 3. Select the folder where you want the file to be saved.
- 4. Click Save.

Shortcut Drag the attached file to the desired folder.

FirstClass 6 Quick Reference

/ ^

### Checking whether a message has been read

To see the history of a message, including who has read it, choose Message > History with the message selected or open.

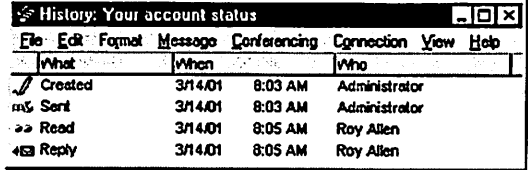

## Saving addresses for future use

You can add your own addresses and mail lists to the Directory. Only you will see this information in the Directory.

### Adding a personal address

- 1. Choose File > New > New Personal Address.
- 2. Fill in the New Personal Address form.

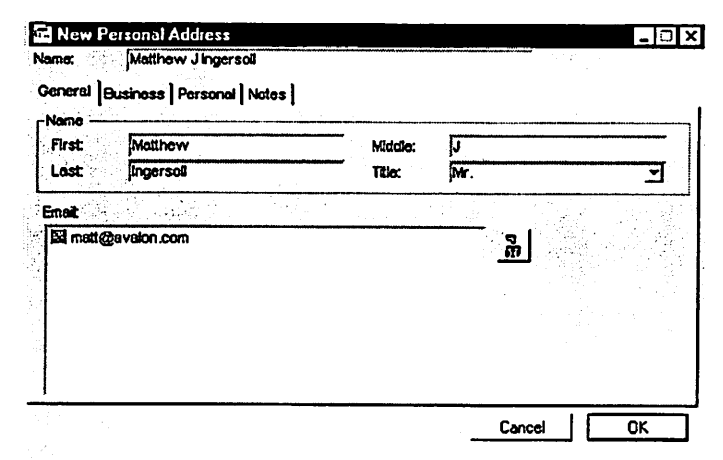

3. Click OK.

**8 B B Example 2 B B Example 2 Example 2 Example 2 Example 2 Example 2 Example 2 Example 2 Example 2 Example 2 Example 2 Example 2 Example 2 Example 2 Example 2 Example 2 Example 2** 

/rf^^v

## Why doesn't Mac OS 10.4 come with Stuffit Expander files ?

Submitted By Jim Nye

Question: Why doesn't Mac OS 10.4 come with Stuffit Expander files ?

Answer: Mac Os 10.4 compresses and decompresses (.zip) files for both the Mac OS X and Microsoft Windows.

For those who like Stuffit Expander to<br>open other compressed files such as sit or .sitx, you can download it from Allume Systems web site. (informa tion gleaned from Macfixit)

Norton Anti Virus False Positives Being Reported

A false positive is being reported from users of Norton Anti Vims software . Some users are reporting an alert from the Norton Anti Vims Software of a trojan virus called " Hacktool Underhand".

The alert has posed no problem to Mac users. The false positive is being addressed by Symantic (parent com pany) with the release of an updated virus definition set.

An article by MacSure web site on Friday May 6,2005 noted, " Some day there will be such a virus, but not yet". MacSure reports " in the last 10 years there has been 97,000 Window virus reported", but few ( S or so) Mac Viruses reported." based on number of reports the threat to Mac users is close to zero". According to MacSure /'You have SX more chance of being hit by lightning than getting the virus. There now, aren't you happy that you are using a Mac instead of a Windows PC!

It appears that looking through some of the trouble shooting sites on the web that the Norton System software isn't popular for use on OS10 sys tems. I purchased the Norton System Works about a year ago and it has solved several OS 9 problems for me, but shortly after I bought the soft ware, Symtec reported that they are no longer going to develop the soft ware for Mac. I must say that I wasn't too happy about that development and as a result regretted buying the product.

This then begs the question, what<br>utility software should a person use for keeping the OS10 system healthy? I have anecdotally heard good reports about the Disk Warrior. It would be useful to hear from members with their comments about their favorite utilities in the next newsletter.

in  $\mathcal{M}$ 

ģ.

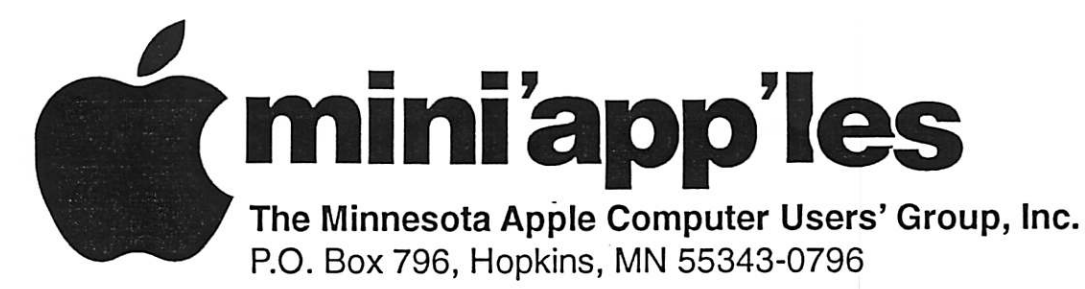

## Membership Application, & Renewal Form

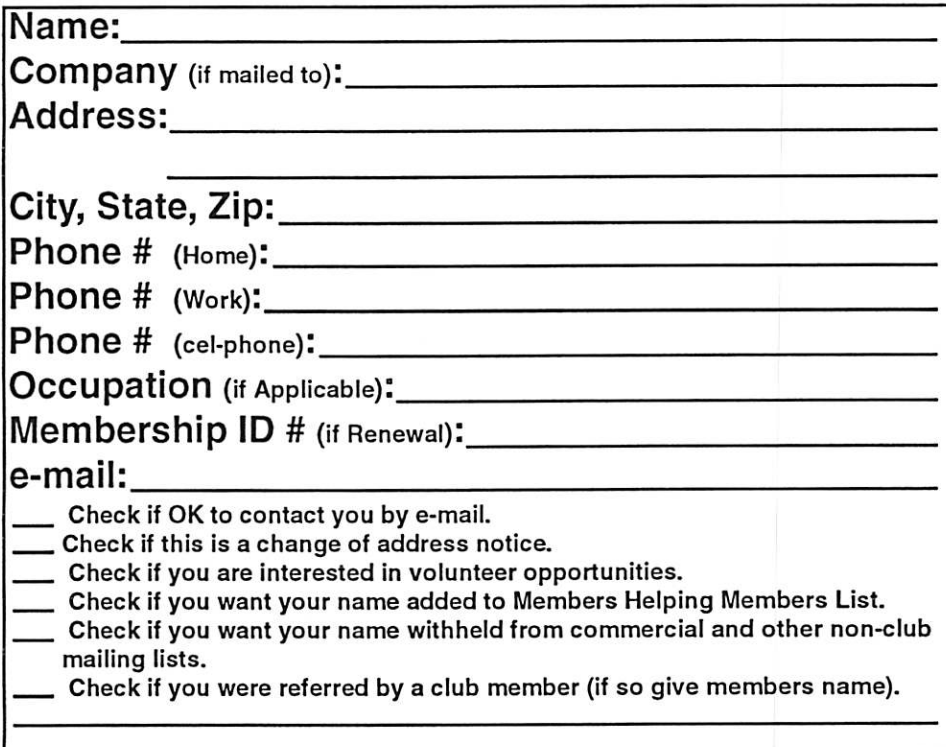

## New Members & Renewing Members

Specify your level of support:

- \$25.00 One Year
- \$45.00 Two Year

 $\big($ 

- \$60.00 Three Year
- 515.00 Student One Year\*(must be a full-time student at an accredited institution)
- \$100.00 Corporate One Year

Please Make Your Checks Payable to: mini'app'les

> Please address Your Payment to: mini'app'les P.O. Box 796 Hopkins, MN 55343-0796

Thank You for your support!

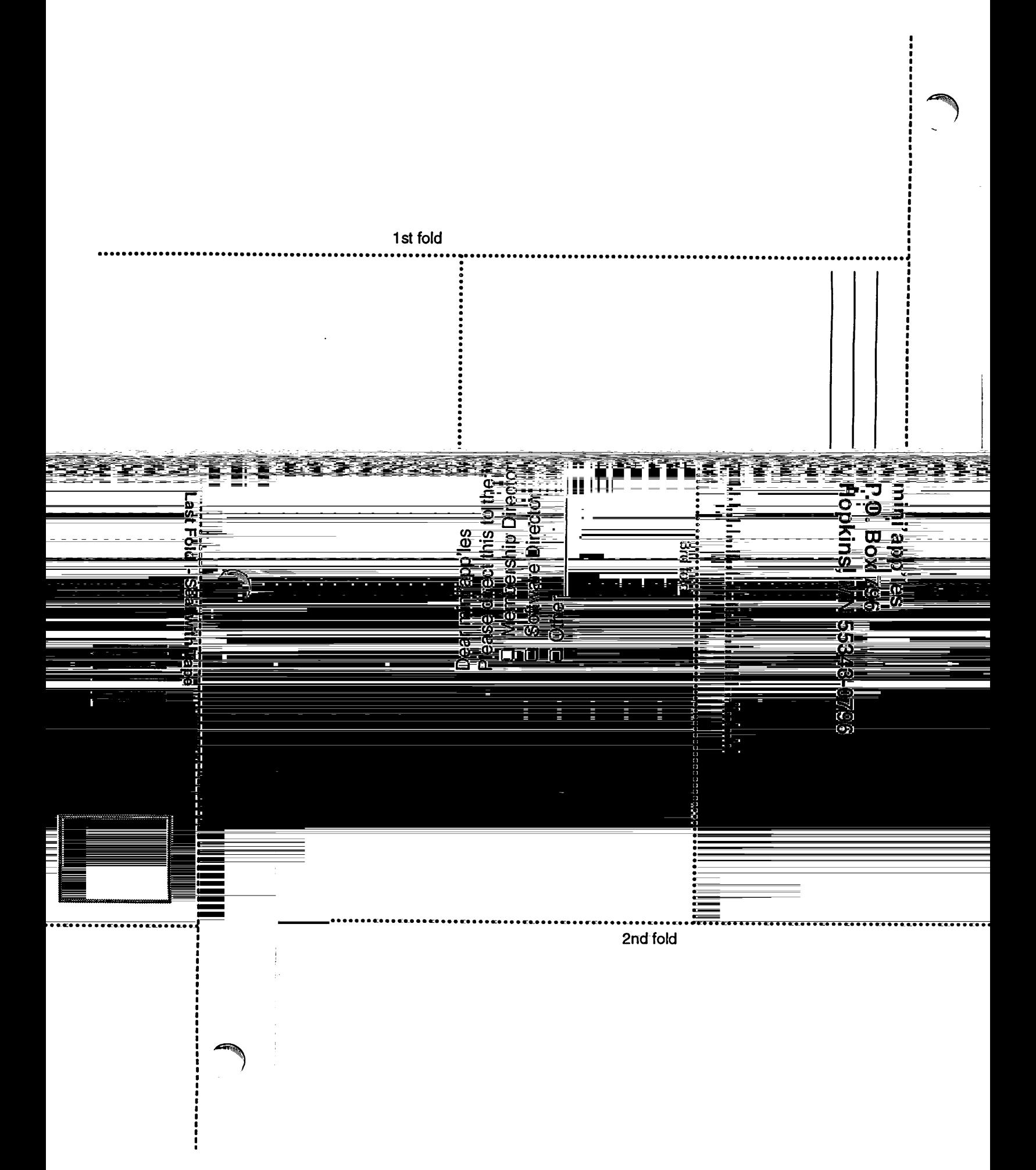

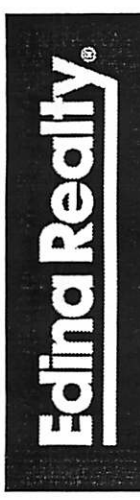

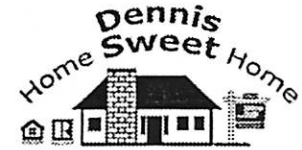

Dennis Sweet, Realtor® Mobile: (612) 414-9012 Office: (612) 821-4286 Fax: (612) 827-0373 Email: dennissweet@edinarealty.com

**Edina Realty** Minneapolis Parkway Office 5309 Lyndale Ave S. Minneapolis, MN 55419

If you're thinking about buying a house, let me quide you through the adventure. I can explain the process every step of the way. I work with buyers and sellers with any level of computer expertise.

Visit my website: dennissweet.edinarealty.com

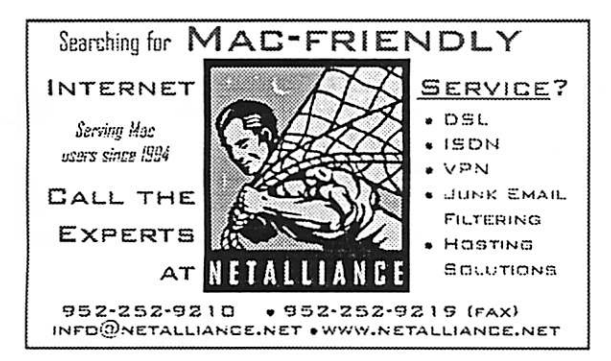

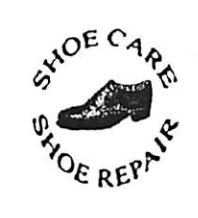

Ask for Gene

591 N. Hamline Ave (at Thomas) St. Paul, MN 55104 Hours

Hartland Shoe Repair Co.

Tues-Fri Noon to 6 pm Sat-9 AM to Noon Closed Mondays

Serving Midway for 75 years on the web At 651-646-4326 hartlandshoes.us Birkenstocke Vibrame

 $\bigcup$  Computing Macintosh<sup>™</sup> Consulting Individual & Group Training **Computer Problem Assistance Mike Carlson** (218) 387-2257 (Grand Marais, MN)

mhcnvc@boreal.org

**FileMaker®** Solutions Alliance Member

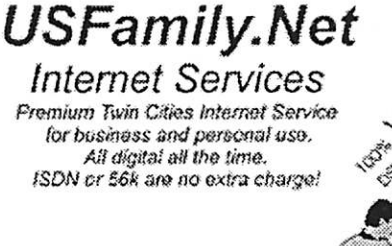

**Unlimited Access.** No busy signals. Only

Per month

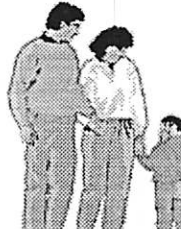

a

## 1st month free!

WWW, e-mail, etc. Any speed. No ads. No gimmicks, No risk. Simple setup. Friendly support. Over 2 year of excetiont local service.

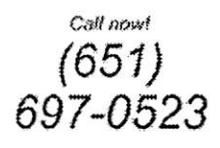

www.usfamily.net Info@usfamily.net

mini'app'les Newsletter

June, 2005

## Benefits of your mini'app'les membership include:

A one year subscription to our monthly Newsletter

A free account on the mini'app'les BBS (60 minutes/day) Communicate with other mini'app'les members plus get up to date information on mini'app'les events and meetings. Get assistance from other members.

Eligibility for frequent drawings of free equipment, software, and books. Just a few of the many items given away free in the past include: Connectix QuickCam, Quickeys, Books from Peachpit Press , MacSoft Games & Software, T-shirts and software including Apple OS 10

Periodic special User Group discount offers on equipment and software. In the past, Apple, Hayes, Broderbund, and APC Power Protection (Business Security Products), among others, have offered mini'app'les members significant discounts.

Plus, you're supporting all of mini'app'les' special interest group (SIG) meetings that you can attend each month.

## It's easy to recoup your cost of membership with the above benefits.

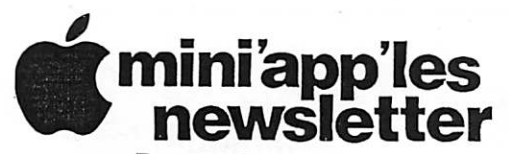

Box 796 Hopkins, MN 55343 ADDRESS SERVICE REQUESTED

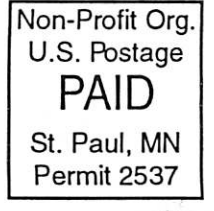

 $\overline{\phantom{a}}$ 

i

miniapples membership card

EXPIRES: Life ID# 160

DAN B BUCHLER 2601 WOODS TRL BURNSVILLE MN 55337